## **パーソナルトレーニング** 予約・決済の手引き FeersMAS

**24時間 受付OK!**

**スマホでカンタン パーソナルトレーニング の予約が可能!**

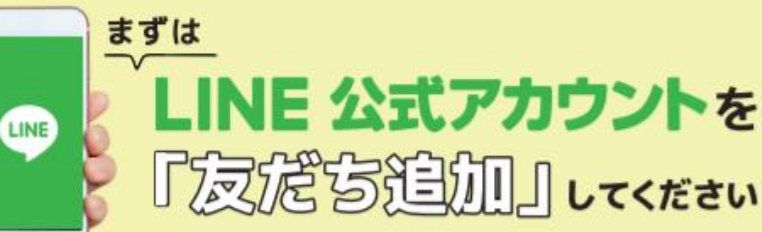

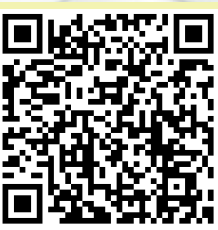

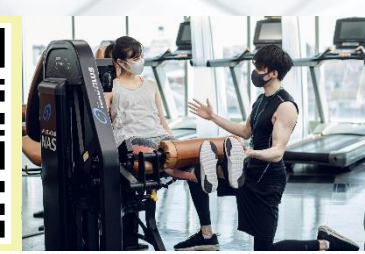

**4/15(金)より**

**スタート**

予約サイトのログイン方法

(注)お客様の迷惑メール対策設定によっては、自動返信メー ルが届かない場合があります。下記ご確認ください ※「@hacomono.jp」もしくは「@go.nas-club.co.jp」からのメールを受信できるように設定をお願いいたします。 ※「パソコンからのメールを受信」を許可に設定してください。※「迷惑メール」内に入っていないかご確認ください。

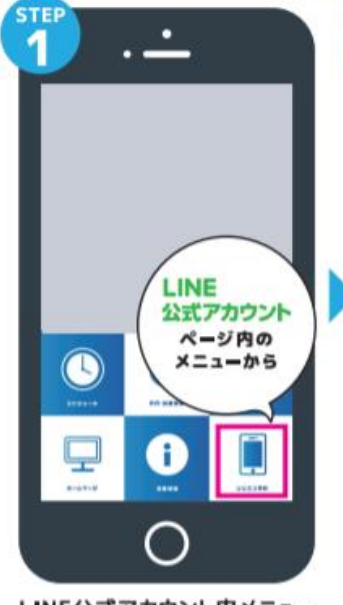

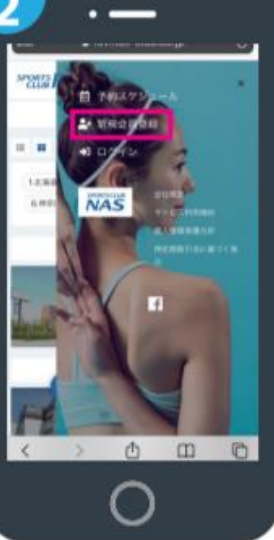

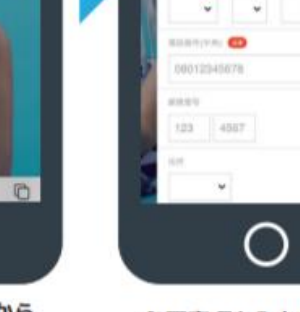

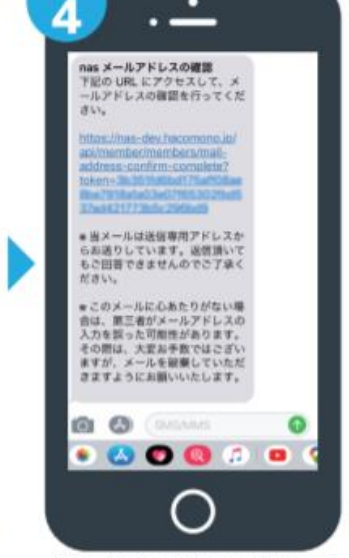

届いた確認用URLを押して 本登録が完了です。

LINE公式アカウント内メニュー からレッスン予約を押します。

新規会員登録ボタンから 必要事項を入力ください。

必要事項を入力ください。

8 chira

性ロカナ

 $73.3946$ 

**GHE** 

## **パーソナルトレーニング** 予約·決済の手引き sperrsMAS

 $20:27$ 

**SPORTS NAS** 

**DSSYFIACROM** 

<br>プログラムを選択してください

大分

 $y \rightarrow$  29541 8752954

 $@30#$ 

ö

## **予約前の事前準備 クレジットカードの登録**

 $31:54$ 

 $- 1000$ 

**SPORTS NAS** 

**WA & ED ED 2. - 7** 

1111 2222 3333 4444

m o

 $1222$ 

YOUR NAME

月月

クレジットカード設定

ul o <mark>in</mark>

 $\equiv$ 

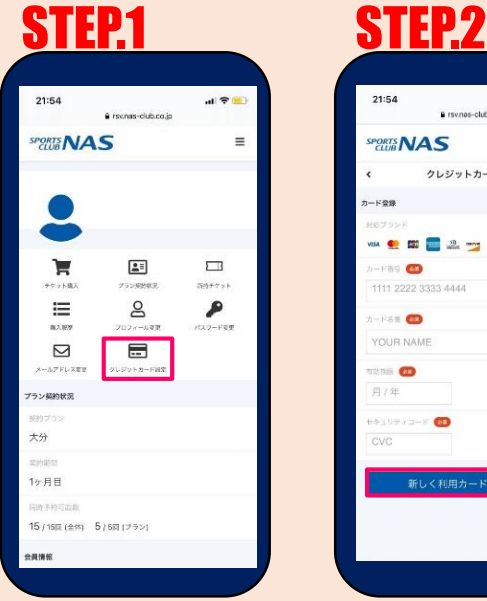

予約サイトへログイン後

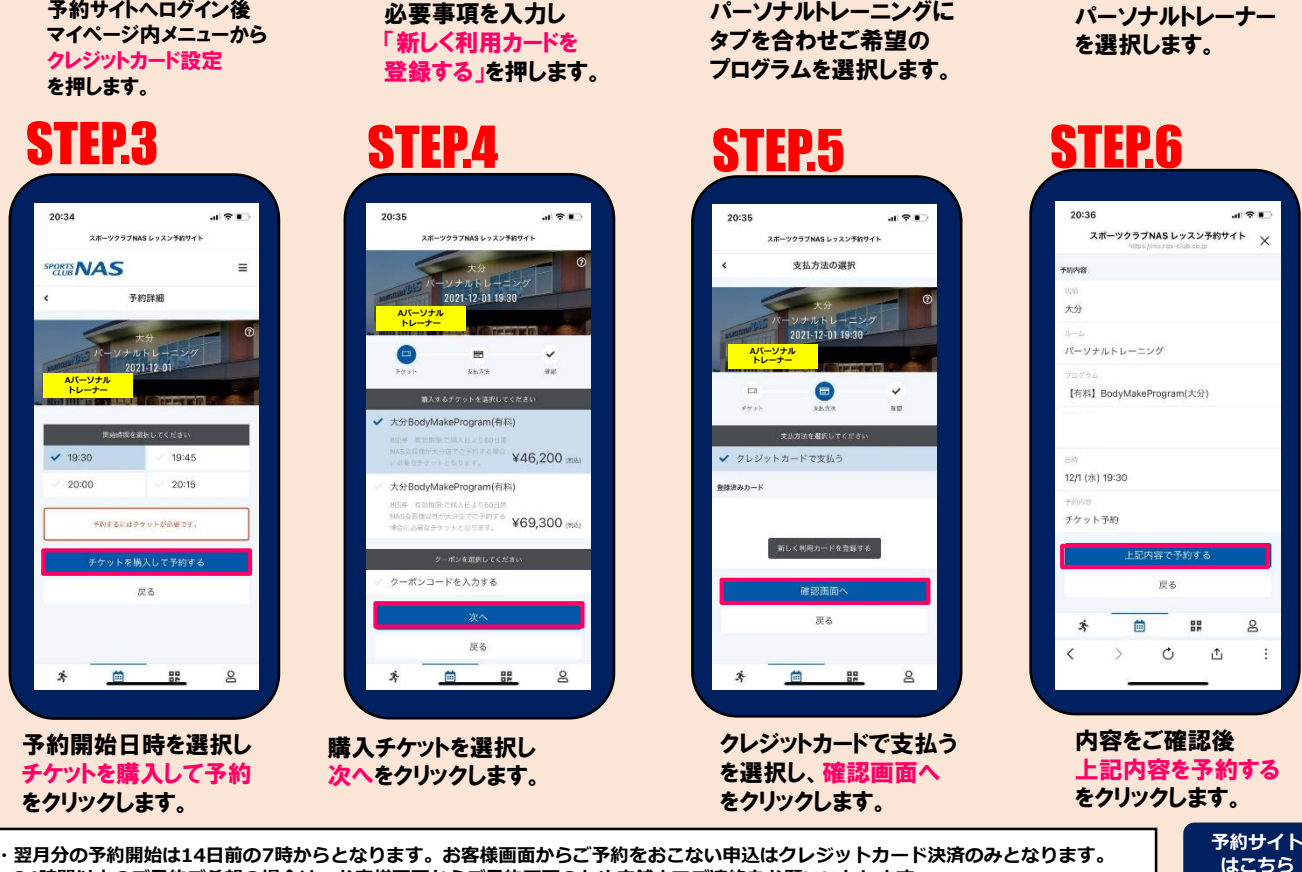

パーソナルトレーニングに

 $\circ$ 凸

**・24時間以内のご予約ご希望の場合は、お客様画面からご予約不可のため店舗までご連絡をお願いいたします。**

- **・チケットの選択にはお間違いのないようお気をつけください。誤ったチケットを購入された場合は店舗までご連絡をお願いします。 ・パーソナルまたは整体を初めてご利用されるお客様につきましては、チケット購入または予約の前一度フロントにてお申し込み下さい。 ・キャンセル:受付は24時間前までとなります。24時間前までにキャンセルをした場合は、予約時に使用したチケットを再度**
- **有効期限内にご利用ください。**
- **・当日キャンセル、無断キャンセルはチケット消化となりますのでお気をつけください。**

## **予約方法**

 $421$ 

 $\overline{\mathbf{x}}$ 

 $\equiv$ 

 $\circ$ 

スポーツクラブNAS レッスン予約サイト

陈科 LTERT<br>BodyMa

【有料】パーソナルトレ

ニング30分(大分)

 $\mathbf{8}$ 

멻

 $\frac{1}{2}$ 

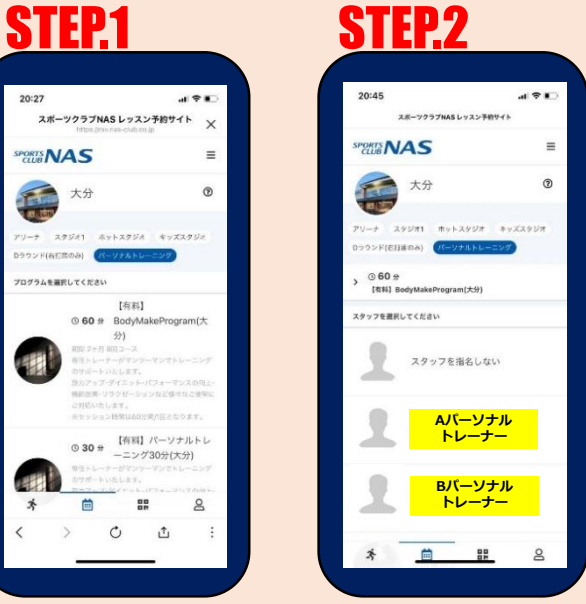

パーソナルトレーナー

上記内容を予約する

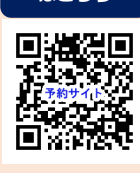